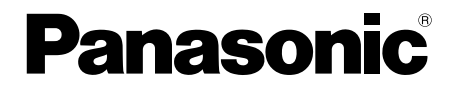

## 取扱説明書 基本編

工事説明付き

## ネットワークカメラ

### 品番 DG-SP305

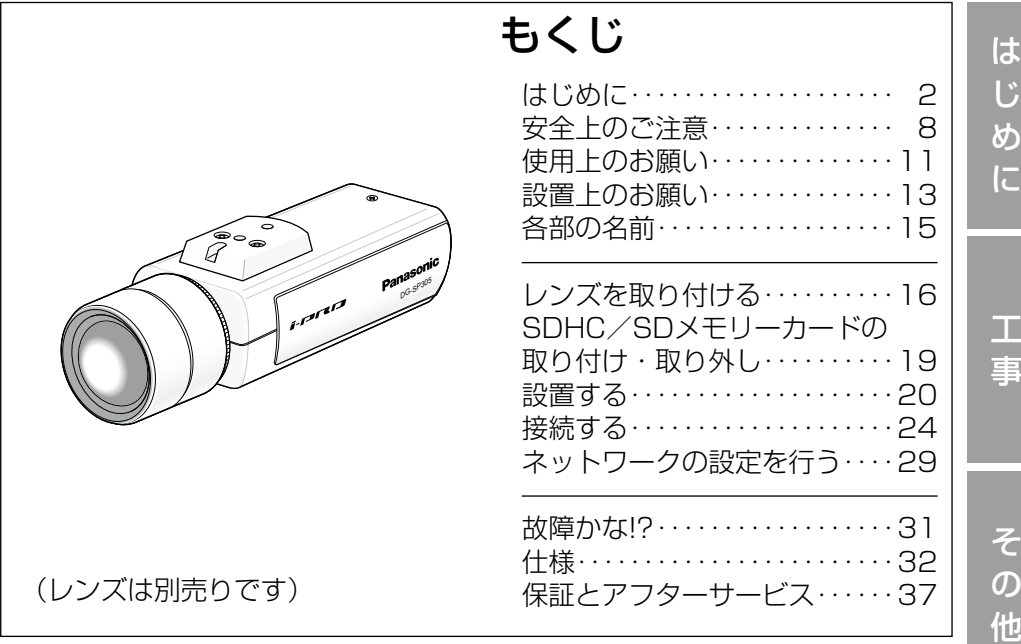

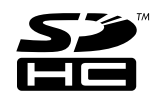

### 保証書別添付

このたびは、パナソニック製品をお買い上げいただき、まこと にありがとうございます。

- ●取扱説明書をよくお読みのうえ、正しく安全にお使いくださ い。
- ●ご使用前に「安全上のご注意」(8〜10ページ)を必ずお読 みください。
- ●保証書は「お買い上げ日・販売店名」などの記入を確かめ、 取扱説明書とともに大切に保管してください。

### 商品概要

本機はネットワーク用の10BASE-T/100BASE-TX端子(ネットワーク端子) を装備した監視用カメラです。

ネットワーク端子を使い、LAN(Local Area Network)やインターネットな どのネットワークと本機の接続によって、ネットワーク上にあるパーソナルコ ンピューター(以下、PC)でカメラの画像や音声を確認できます。

#### メモ

PCでカメラの画像を確認する場合は、PCのネットワーク環境の設定が 必要です。また、インターネット用ウェブブラウザーをインストールす る必要があります。

### 主な機能

### ネットワーク環境で高効率運用ができるトリプルエンコーディング

H.264/MPEG-4 2種類のストリームと、JPEGを同時に出力できます。 ※H.264とMPEG-4はどちらか一方の選択となります。

### ワイドダイナミックレンジ機能を搭載

照度差がある被写体でも明るさを補正し、自然な画像で確認できます。

#### 重要

●ワイドダイナミックレンジ機能を使用すると、被写体の暗い部分のノイ ズが増えることがあります。

### フォーカスアシスト(F.A.)機能を搭載

フォーカス調整時、最適なフォーカス位置をお知らせします。

### カメラ電源工事が不要(Power over Ethernet 受電。以下、PoE)

PoE規格対応のネットワーク機器に接続することができ、カメラ電源工事が必 要ありません(IEEE802.3af 準拠)。

は じ め に

### 音声入出力搭載で双方向通信が可能

音声モニタリングに加え、遠隔地に音声を送信できます。

### SDHC/SDメモリーカードスロットを搭載

アラーム発生時やウェブブラウザー画面からの手動操作で、SDHC/SDメモ リーカードにH.264動画またはJPEG画像を保存できます。また、ネットワー ク障害時にJPEG画像を保存することもできます(ダウンロード可能)。 (推奨SDHC/SDメモリーカード☞35ページ)

### 付属品をご確認ください

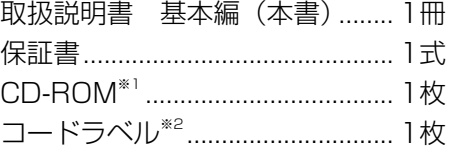

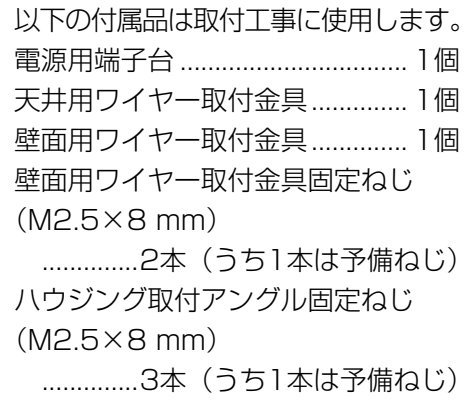

- ※1 CD-ROMには各種取扱説明書(PDFファイル)および各種ツールソフト が納められています。
- ※2 ネットワーク管理上、必要になる場合があります。ネットワーク管理者が 保管してください。

### 取扱説明書について

本機の取扱説明書は、本書と取扱説明書 操作・設定編 (PDFファイル)の2 部構成になっています。

本書では、設置のしかたとネットワークの接続・設定のしかたについて説明し ています。

本機の操作や設定のしかたは、付属CD-ROM 内の「取扱説明書 操作・設定編」 (PDFファイル)をお読みください。PDFファイルをお読みになるには、アド ビシステムズ社のAdobe® Reader®が必要です。

### 必要なPCの環境

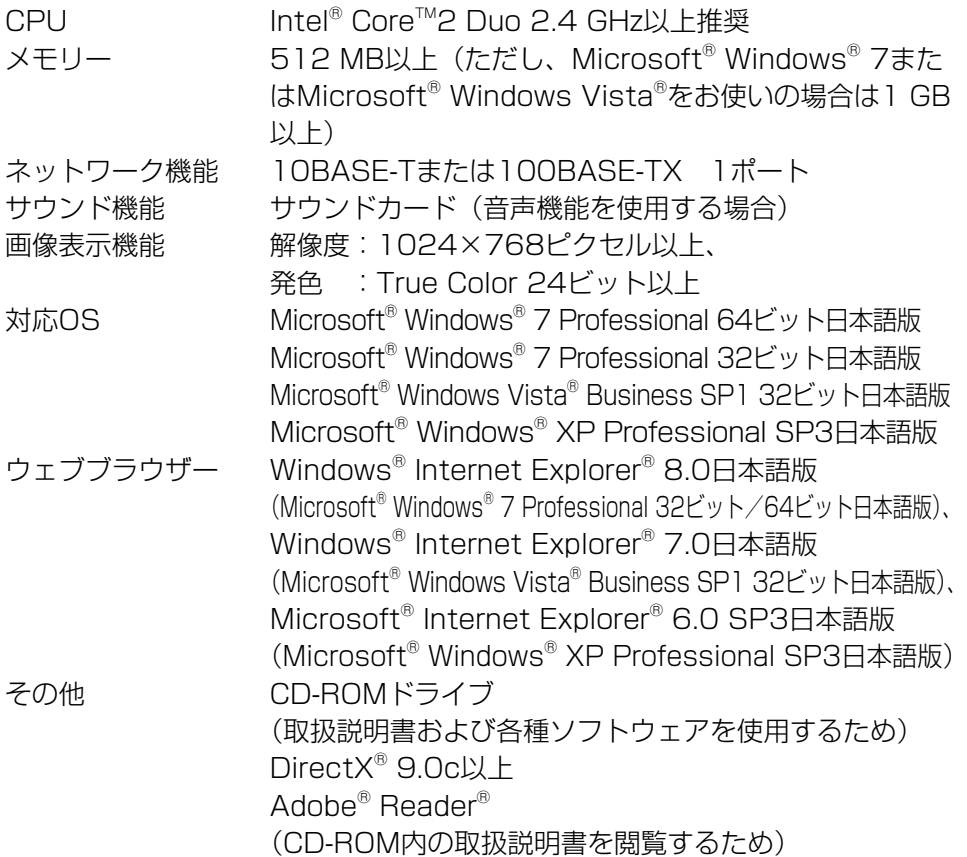

#### 重要

- 必要なPCの環境を満たしていない場合には、画面の描画が遅くなった り、ウェブブラウザーが操作できなくなったりするなどの不具合が発生 する恐れがあります。
- サウンドカードが搭載されていないPCでは、音声機能を使用すること はできません。また、ネットワークの環境によっては、音声が途切れる などの場合があります。
- ●Microsoft<sup>®</sup> Windows<sup>®</sup> XP Professional x64 Editionには対応して いません。
- ●IPv6で通信を行う場合は、Microsoft® Windows® 7または、 Microsoft® Windows Vista®を使用してください。

### メモ

●Microsoft® Windows® 7または、Microsoft® Windows Vista®を使 用する場合に必要なPCの環境や注意事項など詳しくは、「Windows Vista®、Windows® 7使用時の注意事項」(PDFファイル)をお読みく ださい。

### 商標および登録商標について

- Adobe、Adobeロゴ、およびReader は、Adobe Systems Incorporated (アドビシステムズ社)の米国ならびに他の国における商標または登録商標で す。
- Microsoft、Windows、Windows Vista、Internet Explorer、ActiveX およびDirectX は、米国Microsoft Corporationの米国およびその他の国に おける登録商標です。
- ●Microsoft Corporationのガイドラインに従って画面写真を使用していま す。
- ●Intel、Intel Core は米国およびその他の国におけるIntel Corporationの商 標または登録商標です。
- ●SDHCロゴはSD-3C, LLCの商標です。
- ●その他、この説明書に記載されている会社名・商品名は、各会社の商標また は登録商標です。

### 著作権について

本機に含まれるソフトウェアの譲渡、コピー、逆アセンブル、逆コンパイル、 リバースエンジニアリング、並びに輸出法令に違反した輸出行為は禁じられて います。

### 免責について

- ●この商品は、特定のエリアを対象に監視を行うための映像を得ることを目的に 作られたものです。この商品単独で犯罪などを防止するものではありません。
- ●弊社はいかなる場合も以下に関して一切の責任を負わないものとします。 ①本機に関連して直接または間接に発生した、偶発的、特殊、または結果的 損害・被害
	- ②お客様の誤使用や不注意による障害または本機の破損など
	- ③お客様による本機の分解、修理または改造が行われた場合、それに起因す るかどうかにかかわらず、発生した一切の故障または不具合
	- ④本機の故障・不具合を含む何らかの理由または原因により、映像が表示で きないことによる不便・損害・被害
	- ⑤第三者の機器などと組み合わせたシステムによる不具合、あるいはその結 果被る不便・損害・被害
	- ⑥お客様による監視映像(記録を含む)が何らかの理由により公となりまたは 使用され、その結果、被写体となった個人または団体などによるプライバシー 侵害などを理由とするいかなる賠償請求、クレームなど
	- ⑦登録した情報内容が何らかの原因により、消失してしまうこと

### 個人情報の保護について

本機を使用したシステムで撮影された本人が判別できる情報は、「個人情報の保 護に関する法律| で定められた「個人情報| に該当します。\*

法律に従って、映像情報を適正にお取り扱いください。

※経済産業省の「個人情報の保護に関する法律についての経済産業分野を対象 とするガイドライン」における【個人情報に該当する事例】を参照してくだ さい。

### ネットワークに関するお願い

本機はネットワークへ接続して使用するため、以下のような被害を受けること が考えられます。

- ①本機を経由した情報の漏えいや流出
- ②悪意を持った第三者による本機の不正操作
- ③悪意を持った第三者による本機の妨害や停止
- このような被害を防ぐため、お客様の責任の下、下記のような対策も含め、ネッ トワークセキュリティ対策を十分に行ってください。
- ●ファイアウォールなどを使用し、安全性の確保されたネットワーク上で本機 を使用する。
- PCが接続されているシステムで本機を使用する場合、コンピューターウイル スや不正プログラムの感染に対するチェックや駆除が定期的に行われている ことを確認する。
- ●不正な攻撃から守るため、ユーザー名とパスワードを設定し、ログインでき るユーザーを制限する。
- ●画像データ、認証情報(ユーザー名、パスワード)、アラームメール情報、 FTPサーバー情報、DDNSサーバー情報などをネットワーク上に漏えいさせ ないため、ユーザー認証でアクセスを制限するなどの対策を実施する。
- ●管理者で本機にアクヤスしたあとは、必ずすべてのブラウザーを閉じる。
- ●管理者のパスワードは、定期的に変更する。
- ●本機、ケーブルなどが容易に破壊されるような場所には設置しない。

# 安全上のご注意 (必ずお守りください)

人への危害、財産の損害を防止するため、必ずお守りいただくことを説明して います。

■誤った使い方をしたときに生じる危害や損害の程度を区分して、説明してい ます。

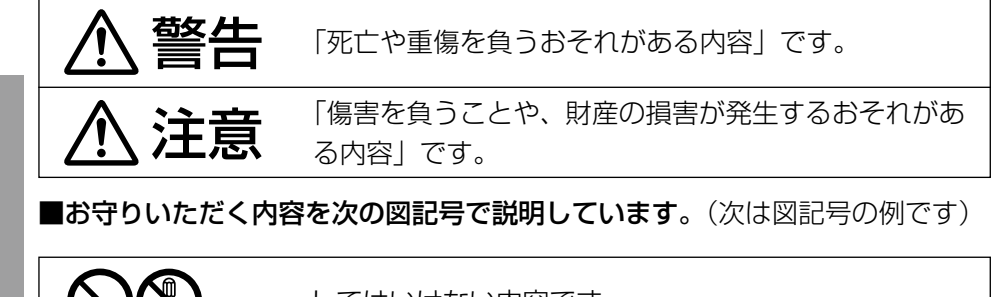

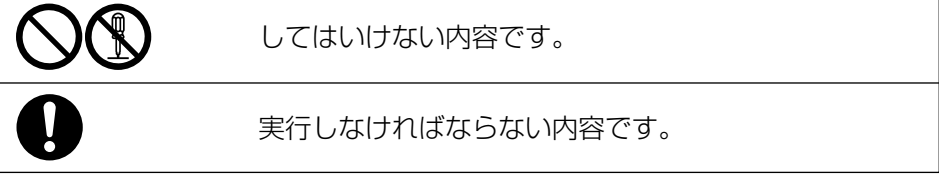

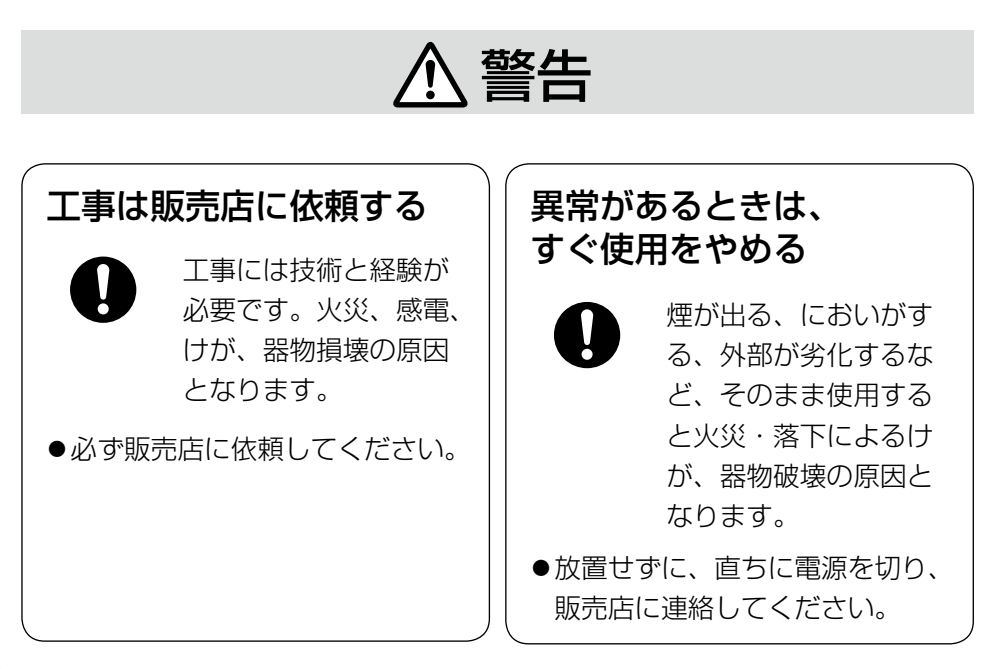

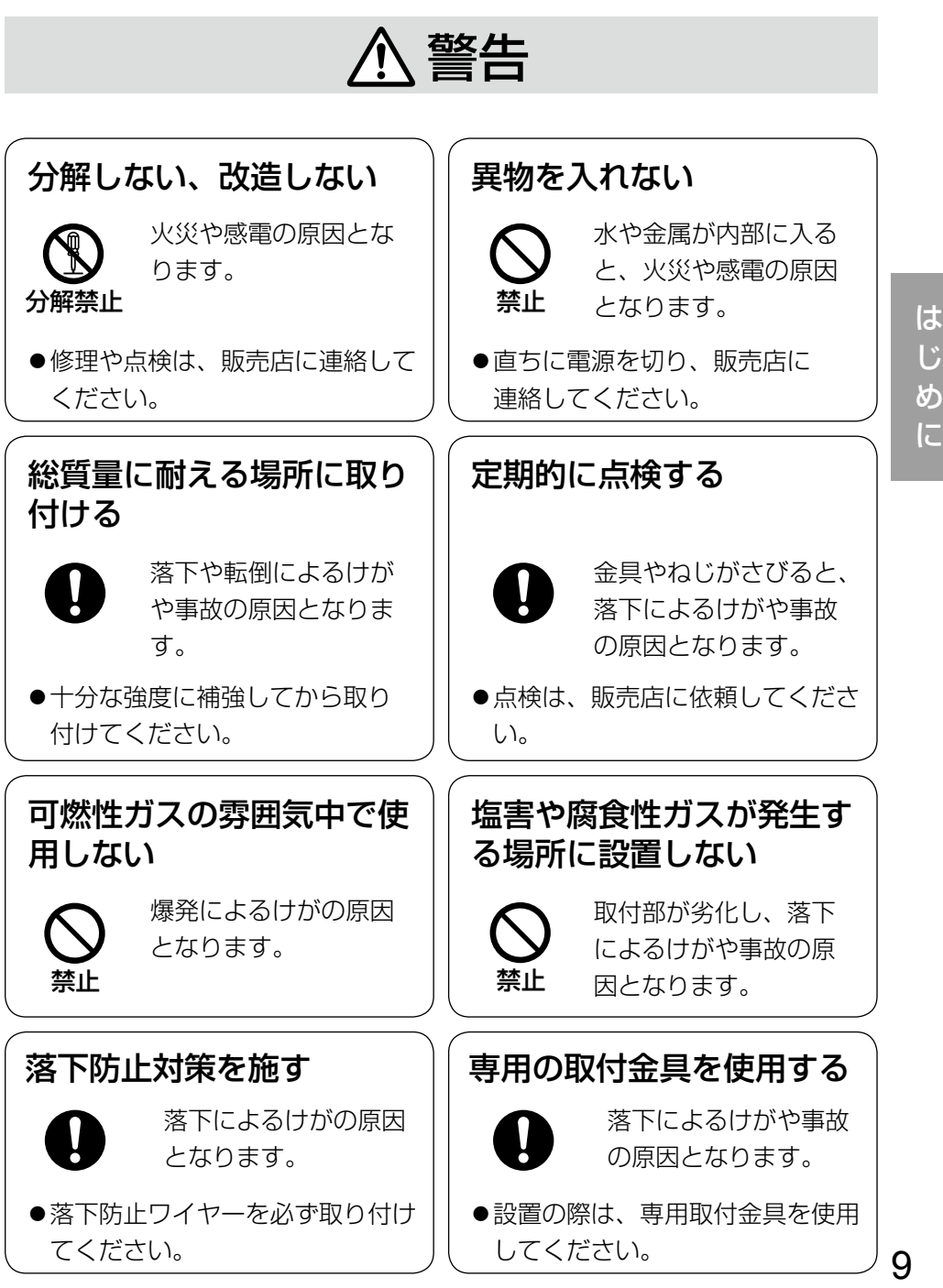

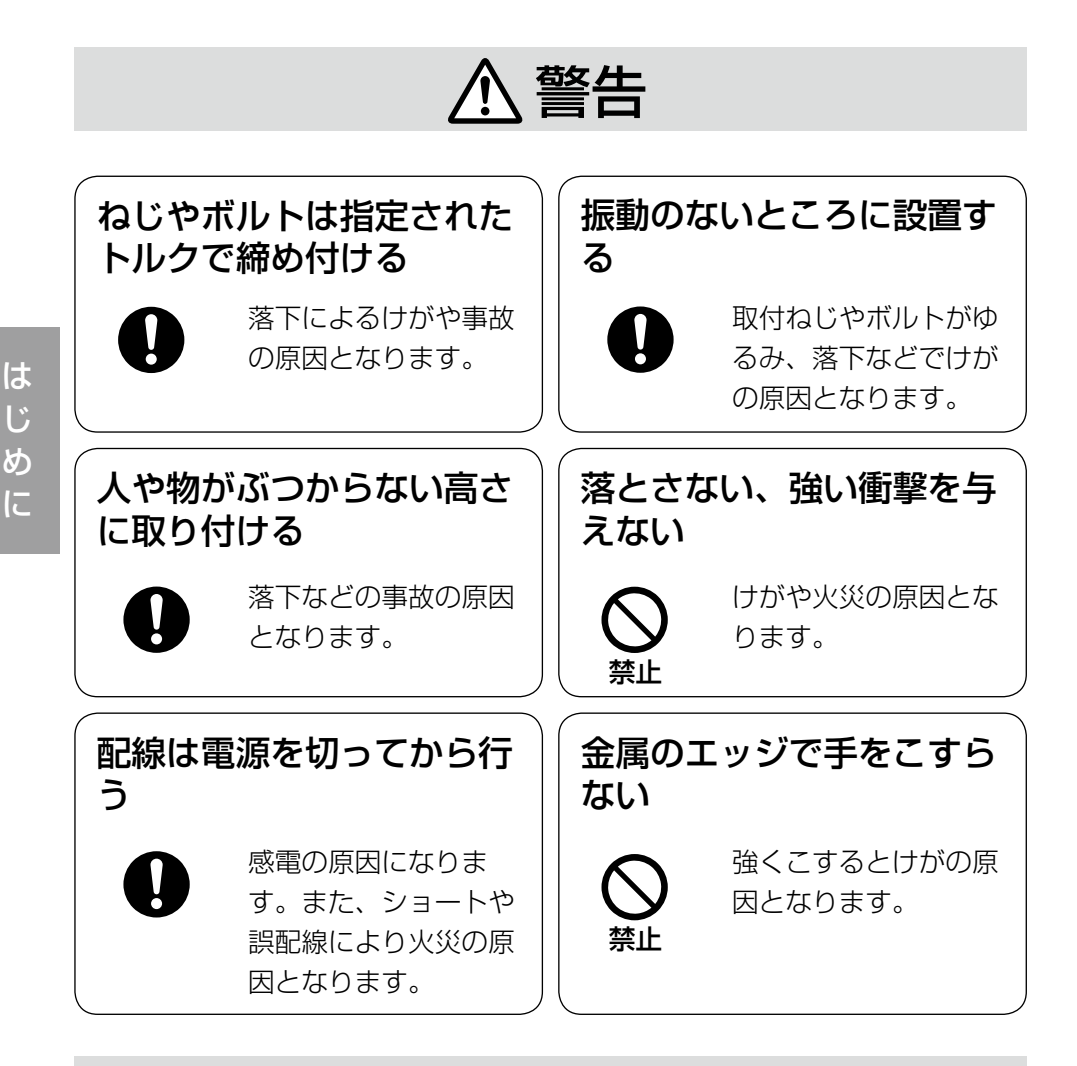

## 注意

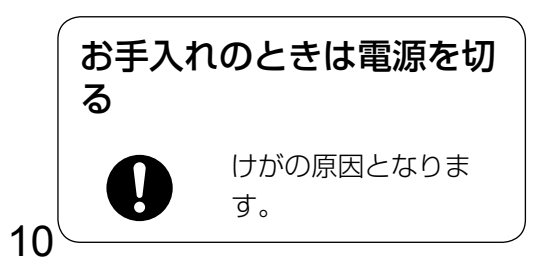

# $\triangle$ 警告 $\triangle$ 注意 $\text{tr}$   $\text{tr}$   $\text{tr}$   $\text{tr}$   $\text{tr}$   $\text{tr}$   $\text{tr}$   $\text{tr}$   $\text{tr}$   $\text{tr}$   $\text{tr}$   $\text{tr}$   $\text{tr}$

目をお守りください。

本機は屋内専用です。屋外では使用し ないでください

### 本機に電源スイッチはありません

電源を切る場合は、電源ブレーカーを 切ってください。

### 長時間安定した性能でお使いいただく ために

高温・多湿の場所で長時間使用しない でください。部品の劣化により寿命が 短くなります。

設置場所の放熱および暖房などの熱が 直接当たらないようにしてください。

### 取り扱いはていねいに

落としたり、強い衝撃または振動を与 えたりしないでください。故障の原因 となります。

### 使用するPCについて

CRTタイプのPCモニター上に長時間 同じ画像を表示すると、モニターに損 傷を与える場合があります。スクリー ンセーバーの使用をお勧めします。

### 異常検出時、自動的に再起動を行いま す

再起動した場合は、電源投入時と同様 に約2分間操作ができません。

### 本機を譲渡・廃棄される場合

本機とともに使用する記憶媒体に記録 された情報内容は、「個人情報」に該 当する場合があります。本機が廃棄、 譲渡、修理などで第三者に渡る場合に は、その取り扱いに十分に注意してく ださい。

### お手入れは

電源を切ってから行ってください。ベ ンジン・シンナーなど揮発性のものを かけたり、使用したりしないでくださ い。ケースが変色することがあります。 化学ぞうきんを使用の際は、その注意 書きに従ってください。

### 汚れがひどいときは

水で薄めた台所用洗剤(中性)を柔ら かい布にしみこませ、固く絞ってから 軽くふいてください。そのあと、乾い た柔らかい布で、洗剤成分を完全にふ き取ってください。

### 画像更新速度について

画像更新速度は、ご利用のネットワー ク環境、PC性能、被写体、アクセス 数により遅くなることがあります。

### SDHC/SDメモリーカードについて

- $\bullet$ SDHC/SDメモリーカードは、本 機の電源を切ってから取り付けてく ださい。電源を入れたまま取り付け ると、正常に動作しない場合や、 SDHC/SDメモリーカードに記録 されていたデータが破損する可能性 があります。SDHC/SDメモリー カードの取り付け・取り外しの方法 は19ページをお読みください。
- ●未フォーマットのSDHC/SDメモ リーカードを使用する場合は、本機 でSDHC/SDメモリーカードを フォーマットしてから使用してくだ さい。フォーマットすると、記録さ れていた内容は消去されます。未 フォーマットのSDHC/SDメモ リーカードや本機以外でフォーマッ トしたSDHC/SDメモリーカード を使用すると、正常に動作しないこ とや、性能低下することがあります。 フォーマットのしかたは、「取扱説 明書 操作・設定編」(PDFファイ ル)をお読みください。
- ●一部のSDHC/SDメモリーカード は本機で使用すると、正常に動作し ないことや、性能が低下することが あります。推奨SDHC/SDメモ リーカード(☞35ページ)の使用 をお勧めします。

### コードラベルについて

コードラベル(付属品)は故障時の問 い合わせに必要です。紛失しないよう にご注意ください。お客様控えの1枚 は、CD-ROMケースに貼り付けてく ださい。

### MOSセンサー色フィルターの焼き付 きについて

画面の一部分にスポット光のような明 るい部分があると、MOSセンサー内 部の色フィルターが劣化して、その部 分が変色することがあります。固定監 視の向きを変えた場合など、前の画面 にスポット光があると変色して残りま す。

### MPEG-4/H.264特許プールライセ ンスについて

本製品はMPEG-4 Visual Patent Portfolio License及びAVC Patent Portfolio Licenseに基づき、以下の 行為にかかわる個人使用を除いてはラ イセンスされておりません。

- (i)画像情報をMPEG-4ビデオ規格に 準拠して(「MPEG-4ビデオ」)エ ンコードすること。または、 H.264ビデオ規格に準拠して (「H.264ビデオ」)エンコードす ること。
- (ii)個人使用として記録された MPEG-4ビデオおよび/またはラ イセンスを受けているプロバイ ダーから入手したMPEG-4ビデオ を再生すること。または、個人使 用として記録されたH.264ビデ オおよび/またはライセンスを受 けているプロバイダーから入手し たH.264ビデオを再生すること。 詳細についてはhttp://www. mpegla.comをご参照ください。

### 設置工事は電気設備技術基準に従って実施してください。

### 本機は屋内専用です

屋外での使用はできません。 長時間直射日光のあたるところや、冷・ 暖房機の近くには設置しないでくださ い。変形・変色または故障・誤動作の 原因となります。また、水滴や水沫の かからない状態で使用してください。

### 以下のような場所での設置および使用 はできません

- ●雨や水が直接かかる場所(軒下など も含む)
- ●プールなど薬剤を使用する場所
- ●湿気やほこり、蒸気や油分の多い場 所
- ●溶剤および可燃性雰囲気などの特殊 環境の場所
- ●放射線やX線および強力な電波や磁 気の発生する場所
- ●海上や海岸通り、および腐食性ガス が発生する場所
- 使用周囲温度(−10 ℃〜+50 ℃) を超える場所
- ●車両や船舶などの振動が多い場所 (本機は車載用ではありません)
- ●エアコンの吹き出し口近くや外気の 入り込む扉付近など、急激に温度が 変化する場所

使用しない場合は放置せず、必ず撤去 してください。

### 設置作業の前に

- ●本機には22ページに記載されてい るカメラ取付台を使用してくださ  $\left\{ \cdot \right\}$
- ●本機およびカメラ取付台を天井や壁 面に取り付ける場合は、22ページ に記載されているねじを使用してく ださい。使用するねじは付属されて いません。取付場所の材質や構造、 総質量を考慮してご用意ください。
- ●設置する面および使用するアンカー やねじは、十分な強度を確保してく ださい。
- 石こうボードや木部は、強度が弱い ので取り付けないでください。やむ を得ず取り付ける場合は、十分な補 強を施してください。

### ねじの締め付けについて

- ●ねじは取付場所の材質や構造物に合 わせて、しっかりと締め付けてくだ さい。
- ●インパクトドライバーは使用しない でください。ねじの破損の原因とな ります。
- ●ねじはまっすぐ締めてください。締 めたあとは、目視にて、がたつきが なく、しっかりと締められているこ とを確認してください。

### 落下防止対応について

外付けタイプの落下防止ワイヤーを取 り付ける際は、万一、取付台が破損し ても、人に当たらない場所に取り付け てください。また、ワイヤーは長さを 調整し、たるみをなくした状態にして ください。

### 角度の調整について

カメラの方向を設定する場合は、必ず カメラ取付台のねじを緩めてから設定 してください。ねじが締められた状態 で方向を変えると、カメラ取付台やカ メラに無理な負担がかかり、破損の原 因となります。角度を調整したあとは、 必ずしっかりと、ねじを締め直してく ださい。

#### 電波障害について

テレビやラジオの送信アンテナ、強い 電界や磁界(モーターやトランス、電 力線など)の近くでは、映像がゆがん だり、雑音が入ったりすることがあり ます。

#### PoEによる電源供給について

PoE(IEEE802.3af準拠)対応のハ ブまたは給電装置を使用してくださ  $\left\{ \cdot \right\}$ 

#### ルーターについて

本機をインターネットに接続する場合 で、ルーターを使用するときは、ポー トフォワーディング機能(NAT、IP マスカレード)付きのブロードバンド ルーターを使用してください。 ポートフォワーディング機能の概要に ついては、「取扱説明書 操作・設定編」 (PDFファイル)をお読みください。

### 屋内カメラハウジング(WV-7110A) を使用する場合

取付アングル固定用として、ハウジン グ取付アングル固定ねじ(付属品)を 使用してください。ハウジングに付属 しているねじを本機に使用すると、強 度が不足して落下するおそれがありま す。

(推奨締付トルク:

 $0.39$  N  $\cdot$  m  $\{4 \text{ kgf} \cdot \text{cm}\}\$ 

#### 時刻設定について

本機は運用開始前に時刻の設定が必要 です。時刻の設定については、「取扱 説明書 操作・設定編」(PDFファイ ル)をお読みください。

# 各部の名前

<側面>

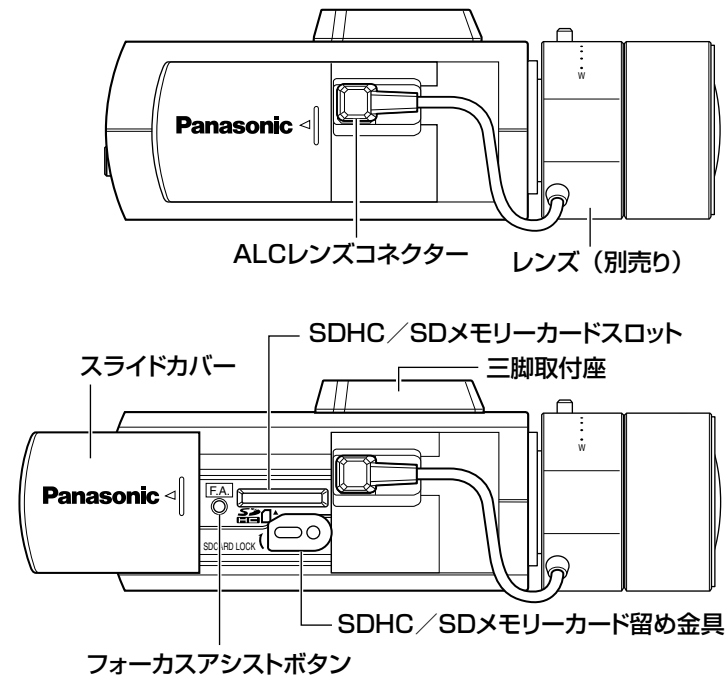

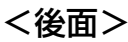

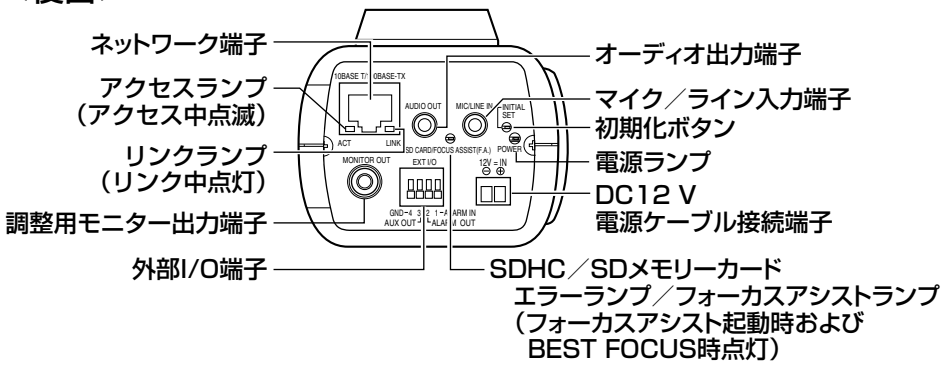

### ●初期化ボタンについて

本機の電源を切り、初期化ボタンを押しながら本機の電源を入れてそのまま初 期化ボタンを5秒以上押し続けてください。約2分後に本機が起動して、ネット ワーク設定データを含む設定が初期化されます。必要に応じて事前に設定デー タをメモなどに書き写しておくことをお勧めします。

## レンズを取り付ける

レンズをゆっくり時計方向に回して取り付け、レンズケーブルをカメラのALC レンズコネクターに接続します。

#### 重要

●本機ではフォーカス調整機構のないレンズおよびズームレンズは使用で きません。

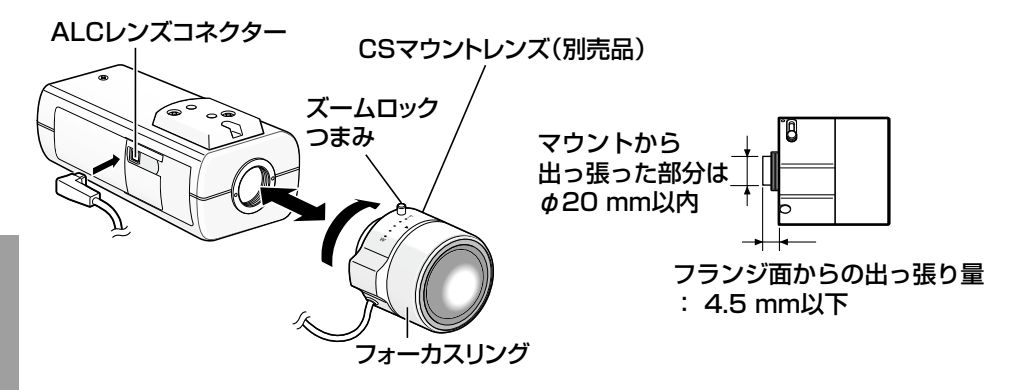

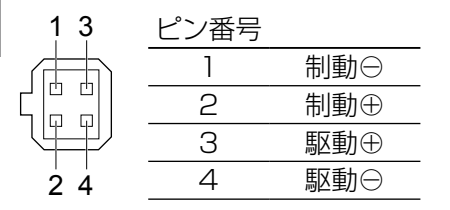

### 別売り専用レンズについて

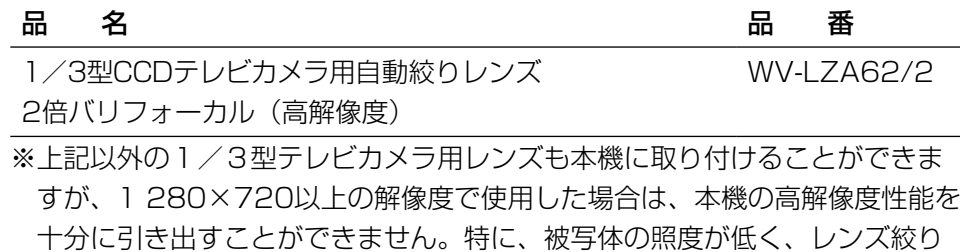

が開放付近で使用する場合は、専用の高解像度レンズの使用をお勧めします。

### ピントの合わせかた

フォーカスアシスト機能を使ってピントを合わせます。 被写体の距離に応じて、画角とピントを合わせることができます。画角とフォー カス調整は、カメラアングルの調整と一緒に行ってください。

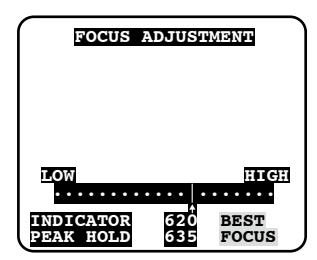

1 ズームロックつまみをゆるめ、ズームとフォーカスリングで被写体に応 じて画角(視野角)を調整します。

### メモ

- ●ズームリングをW方向(T方向)いっぱいに合わせると、フォーカスが うまく調整できない場合があります。その際は、ズームリングをT方向 (W方向)側へ少し戻して、フォーカスを再調整してください。
- 2 ズームロックつまみを締め付けます。
- 3 フォーカスアシストボタンを押します。 → 「FOCUS ADJUSTMENT」画面が表示されます。 フォーカスアシスト機能により、最適な調整ができるようになります。
- 4 フォーカスリングを、ピントが合う位置の前後まで動かすと、自動的に 最適のフォーカス位置が「PEAK HOLD」位置として記録されます。
- 5 フォーカスリングを動かすと、現在のフォーカス状態が「INDICATOR」 に数値で表示されます。「PEAK HOLD」の値に近くなるように調整し ます。
- 6 フォーカスが合う位置に調整すると「BEST FOCUS」と反転文字が右 下に表示されます。
- 7 フォーカスアシストボタンを再度押すと、「FOCUS ADJUSTMENT」 画面が終了します(または約3分経過すると自動的に終了します)。

#### メモ

- ●一般的なバリフォーカルレンズの使いかた 種類によって調整方法が異なるので注意が必要です。詳しくは使用する レンズの取扱説明書をお読みください。
- ●レンズによっては、ズームリングをW方向いっぱいに合わせると、画面 の四隅が暗くなる場合があります。その際は、ズームリングをT方向側 へ再調整してください。
- 以下のような場所あるいは被写体の場合、再度、フォーカスアシスト (F.A.)ボタンを押して、「FOCUS ADJUSTMENT」画面を終了させ、 画面を見ながら最適なフォーカス位置に合わせてください。
	- レンズが汚れやすい場所
	- •動きが多い
	- 照度変化が大きい
	- 低照度
	- 極端に明るかったり、暗かったりする
	- •窓越し
	- 白壁など明暗が少ない
	- ちらつきが激しい
- ●調整の途中で画角が変わってしまった場合は、フォーカスアシスト(F.A.) ボタンを押していったん「FOCUS ADJUSTMENT」画面を終了させ てください(画角度が変化すると「PEAK HOLD」「INDICATOR」の 数値が変化してしまうため)。画角を固定したのち、手順3からやり直 してください。

# SDHC/SDメモリーカードの取り付け・取り外し

### 重要

- ●SDHC/SDメモリーカードを取り付けるときは、本機の電源を切って から取り付けてください。
- ●SDHC/SDメモリーカードは、向きに注意して取り付けてください。
- ●SDHC/SDメモリーカードを取り外すときは、設定メニューの「SDメ モリーカード]タブで「SDメモリーカードの使用」を「使用しない」 に設定してください。設定後、電源を切ってから取り外してください。 電源を入れた状態でSDHC/SDメモリーカードを取り付け、取り外し した場合、SDHC/SDメモリーカード内のデータが破損する可能性が あります。(☞取扱説明書 操作・設定編)

<u>|</u> ● 側面のスライドカバーを開き、SDHC/SDメモリーカードをSDHC/ SDメモリーカードスロットに音がするまで奥まで入れて取り付けます。

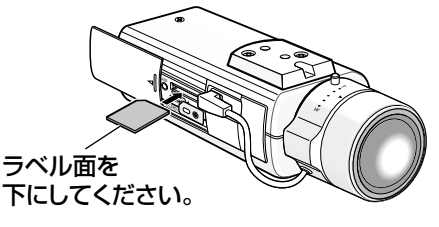

2 必要に応じてSDHC/SDメモリーカード留め金具のねじをゆるめ、右 <sub>る。女にん。</sub><br>- こ90° 回転させてねじを締め付けます。 推奨締付トルク:0.19 N・m{2.0 kgf・cm} W になり、同却に

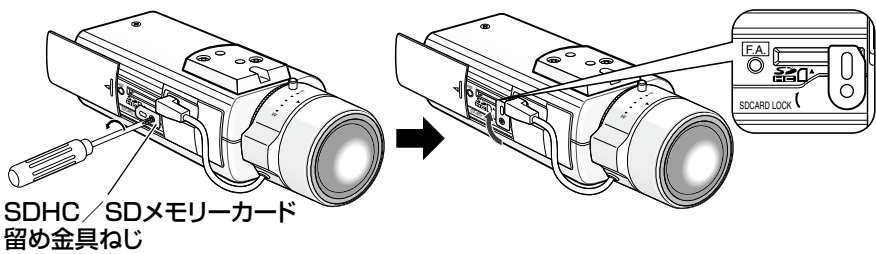

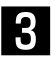

3 側面のスライドカバーを閉じます。

4 SDHC/SDメモリーカードを取り外すときは、SDHC/SDメモリー カード留め金具を左に90°回転させた後、SDHC/SDメモリーカー ドを音がするまで押し、SDHC/SDメモリーカードスロットから取り 外します。

### 落下防止ワイヤーを取り付ける

以下は、落下防止ワイヤーの取り付け例です。カメラの取付面によって、必要 になる落下防止ワイヤーキットを別途調達してください。 取付の際は、落下防止ワイヤーキットの取扱説明書もあわせてお読みください。

#### 重要

●必ず落下防止ワイヤーを取り付けてください。取り付けは、お買い上げ の販売店に依頼してください。

### 天井に取り付ける場合

<必要なカメラ取付台と落下防止ワイヤー キット>

- ・カメラ取付台:WV-7010A
- ・落下防止ワイヤーキット:WV-Q141

ー<br>カメラ上側の三脚取付座を外します。 **取付穴** 

2 三脚取付座と天井用ワイヤー取付 金具(付属品)を重ね、取付ねじ で取り付けます。

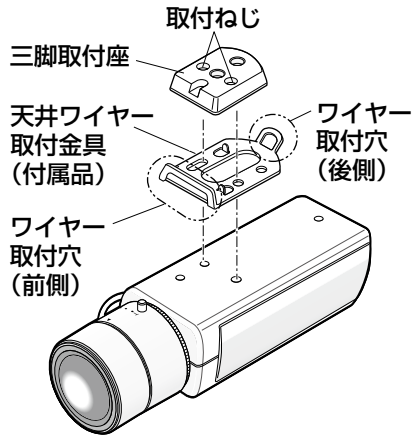

### 重要

- ●取り付けは、必ず外したねじを使用してください。長さの違うねじを使 用すると、落下や故障の原因となります。 **推奨締付トルク: 0.39 N·m {4 kgf・cm}**
- 3 落下防止ワイヤー(2本)をワイヤー取付穴2か所(前側・後側)に取 り付けます。

ワイヤー取付穴

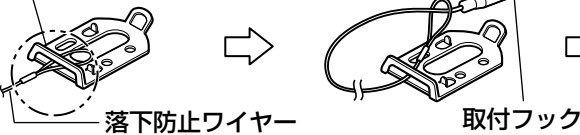

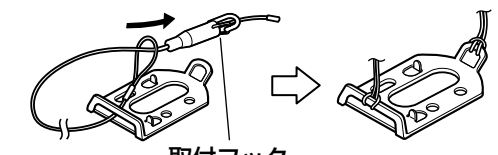

①落下防止ワイヤーの輪の部分 をワイヤー取付穴に通します。 ②輪の部分に取付フック を通します。

20

工 事

### 壁面に取り付ける場合

<必要なカメラ取付台と落下防止ワイヤーキット> ・カメラ取付台:WV-831 ・落下防止ワイヤーキット:WV-Q140

■ 三脚取付座をカメラ下部に付け換えます。 固定用ねじ穴に、壁面用ワイヤー取付金具(付属品)を壁面用ワイヤー 取付金具固定ねじ(付属品)で取り付けます。

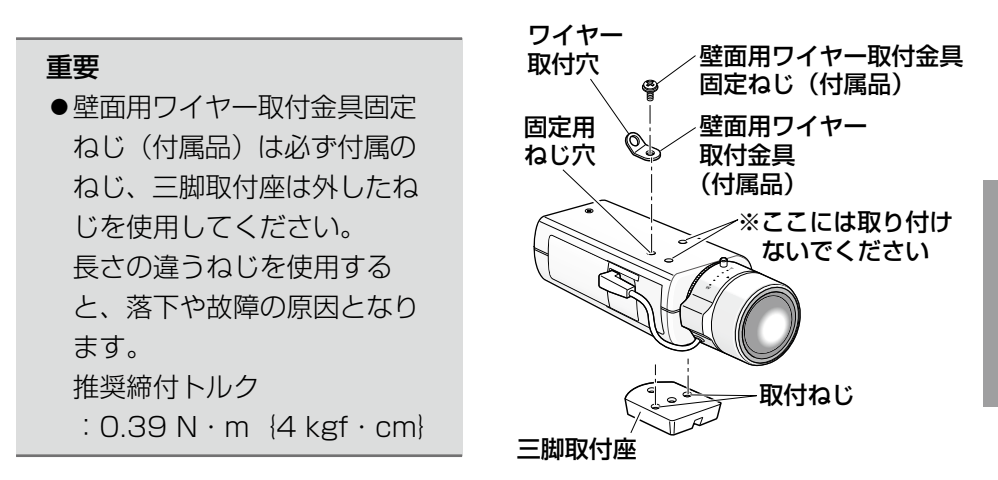

2 落下防止ワイヤーをワイヤー取付穴に取り付けます。

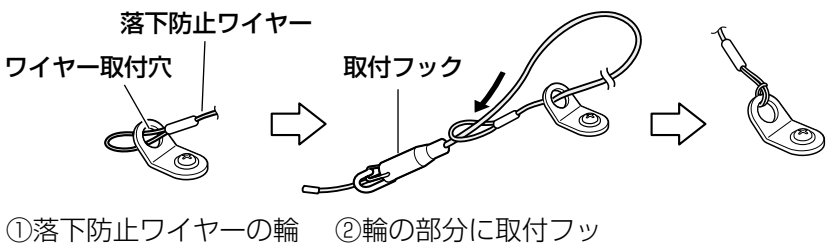

の部分をワイヤー取付 穴に通します。 クを通します。

### カメラを取り付ける

カメラをカメラ取付台(別売り)に取り付け、落下防止ワイヤーを固定します。

#### 重要

- ●カメラとカメラ取付台(別売り)の質量に十分耐えられる場所に取り付 けてください。
- ●カメラ取付台(別売り)は、建築物の基礎部分または十分な強度がある 部分に取り付けてください。
- ●取付強度が不十分になりますので、カメラ取付台(別売り)の固定に木 ねじは使用しないでください。
- 1 設置場所にカメラ取付台(別売り)を固定してカメラを取り付けます。 カメラ取付台(別売り)の固定ねじは、取付場所の材質に合わせて調達 してください。取付場所の材質により、取り付けかたが異なります。 ●鋼材の場合 :M6またはM8のボルトナットで固定。
	- ●コンクリート壁の場合:M6またはM8のアンカーボルトで固定。

●カメラ取付台の取付条件は次のとおりです。

|     | 取付場所 適合取付台 | 推奨ねじ                | ねじ数 | - 最低引抜強度(1本あたり) |
|-----|------------|---------------------|-----|-----------------|
| 天井用 |            | WV-7010A M6またはM8 3本 |     | 196 N 120 kgfl  |
| 壁面用 | WV-831     | MR                  | 4本  | 921 N 194 kgfl  |

#### 重要

●カメラ取付台を壁面に取り付 けて使用するときは、図の取 付高さを守って取り付けてく ださい。

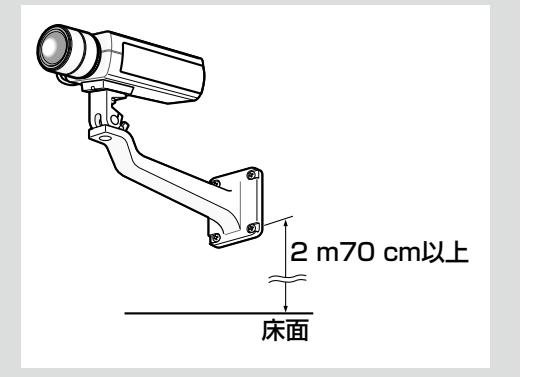

工 事

2 落下防止ワイヤーの取付フックを、建築物の基礎部分または十分な強度 がある部分に固定されたワイヤー取付プレート(落下防止ワイヤーキッ トに付属)またはワイヤー取付金具(落下防止ワイヤーキットに付属) に引っ掛けます。

### 重要

●落下防止ワイヤーは、たるみがないようにしてください。

### <天井取付の場合>

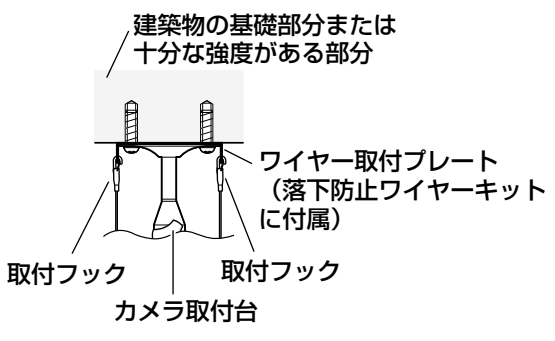

<取付例>

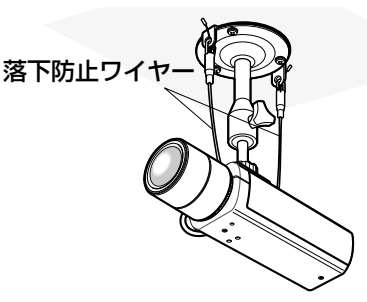

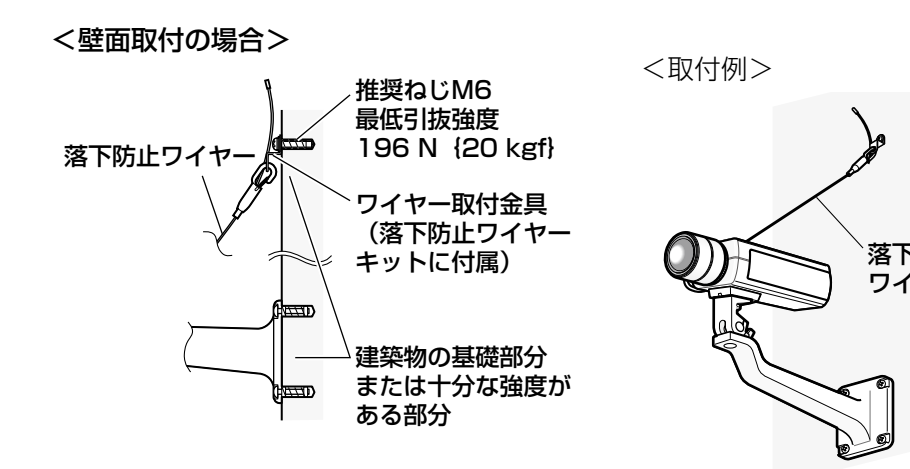

落下防止 ワイヤー

接続する

接続する前に、本機や接続する機器の電源をOFFにしてください。 接続を始める前に必要な周辺機器やケーブルを確認し、準備してください。

1 後面の調整用モニター出力端子に RCAピンケーブルを接続します(画 角調整を行う場合のみ)。

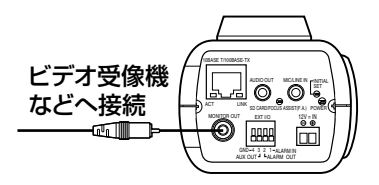

#### 重要

- ●調整用モニター出力は、設置時やサービス時にビデオ受像機で画角など を確認することを目的にしたものです。録画および監視目的には使用で きません。
- ●映像の上下左右に黒帯が見える場合があります(画角は変わらないため 調整に支障はありません)。

工 事 2 マイク/ライン入力端子にマイクを接続します(受話機能を使用する場 合)。

入力インピーダンス: 約2 kΩ

推奨ケーブル長 : 1 m未満 (マイク入力の場合) :10 m未満(ライン入力の場合) 推奨マイク :プラグインパワー方式マイク (別売り) φ3.5 mmモノラルミニプラグを接続します。 供給電源 :2.5 V±0.5 V

推奨マイク感度 :−48 dB±3 dB (0 dB=1 V/Pa,1 kHz)

#### 重要

- ●音声ケーブルの抜き差しや、カメラの雷源をONにするときは、オーディ オ出力機器の電源を切った状態で行ってください。スピーカーから大き なノイズが出ることがあります。
- 3 オーディオ出力端子にアンプ内蔵の外部スピーカーを接続します(送話 機能を使用する場合)。 φ3.5 mmのステレオミニプラグ(出力はモノラル)を接続します。 推奨ケーブル長:10 m未満

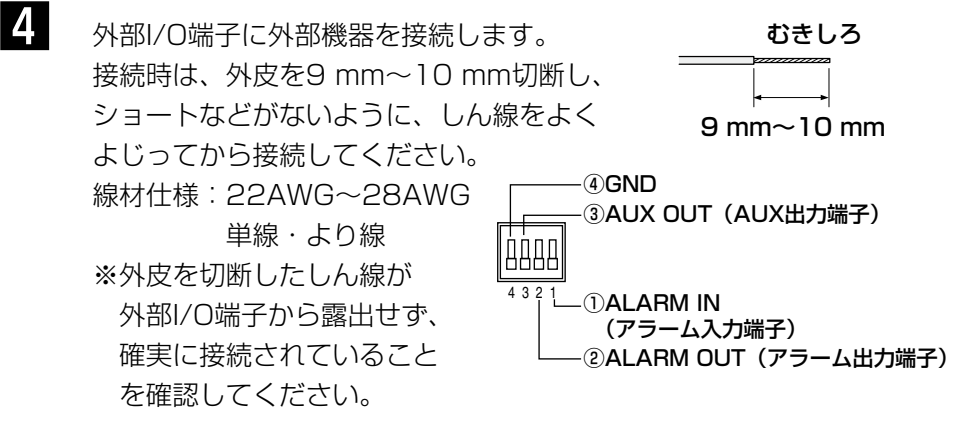

### 重要

- ●1つの端子に2本以上の線を接続しないでください。2本以上接続する必 要がある場合は、本機外部で線を分岐させてから接続してください。
- ●外部機器は定格を超えないように設置してください。
- ●外部I/Oを出力端子として使用する場合は、外部からの信号と衝突しな いように注意してください。

<定格>

- ALARM OUT、AUX OUT
	- 出力仕様:オープンコレクタ出力(外 部からの最大印加電圧 DC20 V)
	- Open :内部プルアップによる DC4 V〜DC5 V
	- Close :出力電圧DC1 V以下 (50 mA以下)
- ALARM IN
	- 入力仕様:無電圧メイク接点入力 (DC4 V〜DC5 Vプル アップ内蔵)
	- OFF : オープンまたはDC4 V  $\sim$ DC5 V
	- ON : GNDとのメイク接点(必 要ドライブ電流1 mA以  $\left| + \right\rangle$

5 後面のネットワーク端子にEthernetケー ブル(カテゴリー5以上)を接続します。

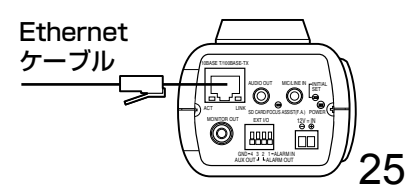

工 事

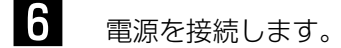

#### 重要

●DC12 V雷源は、AC100 Vに対して絶縁されたものを使用してくださ  $\left\{ \cdot\right\}$ 

> INITIAL  $\overline{\phantom{a}}$

#### ●DC12 V雷源を使用する場合 ①電源用端子台(付属品)のねじをゆるめます。 ②電源用端子台にACアダプター(別売り)の出力ケー ブルを接続します。 出力ケーブルの外皮を3 mm〜7 mm切断し、 ショートなどがないように、しん線をよくよじっ てください。 ・線材仕様:16 AWG〜24 AWG単線・より線 ※外皮を切断したしん線が雷源用端子台から露出 せず、確実に接続されていることを確認してく ださい。 ※WV-PS16(別売り)を使用するときは、ケー ブル先のハンダ付け部分を除去してから、外皮 を3 mm〜7 mmむき、より線を露出させるよ う加工して使用してください。 ③電源用端子台のねじを締めます。 ④電源用端子台を後面のDC12 V電源ケーブル接続 端子に接続します。 POWER AUDIO OUT MIC/LINE IN  $\overline{\circ}$  pr ACT LINK 12V = IN GND 4 3 2 1 ALARM IN DC12 V雷源 電源用 端子台 (付属品) (DC12V) (GND) <sup>+</sup> +  $\div$

#### 重要

- ●電源用端子台は、必ず付属品を使用してください。
- ●電源用端子台は、DC12 V電源ケーブル接続端子の奥まで確実に差し込 んでください。接続が不確実な場合、故障、誤動作につながる恐れがあ ります。
- ●雷源ケーブルに無理な力が加わらないように設置してください。
- 本機の電源および消費電力の定格(☞32ページ)を満たすACアダプター を使用してください。

工 事

### ● PoE (IEEE802.3af準拠方式)を使用する場合

PoF電源供給装置(ハブなど)とFthernetケーブル(カテゴリー5以上、スト レート)をネットワーク端子に接続します。

### 重要

- Ethernetケーブルは4対 (8ピンすべて) を使用してください。 <推奨ケーブル> パナソニック電工株式会社製 エコLANケーブル4対 CAT5E NR13533シリーズ(2010年4月現在)
- Fthernetケーブルの最大長は100 mまでです。
- ●PoE電源供給装置は、必ずIEEE802.3af準拠品を使用してください。
- PoE電源供給装置とDC12 V電源の両方を接続した場合は、PoEが優先 されます。
- Ethernetケーブルを再接続するときは、2秒以上の間隔をあけてくださ い。素早く抜き差しすると、PoE電源供給装置から電源が供給されない 場合があります。

### PoE対応ハブを使用してネットワークに接続する 場合の接続例

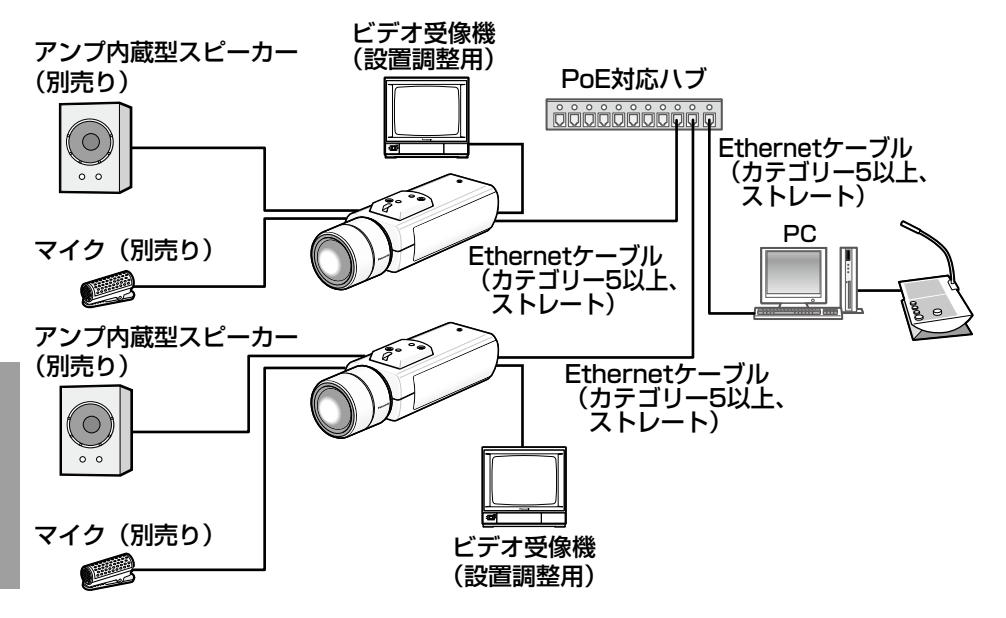

<必要なケーブル>

Ethernetケーブル(カテゴリー5以上、ストレート)

### 重要 ビデオ受像機は、設置時やサービス時の画角などを確認することを目的 にしたものです。録画および監視を目的にしたものではありません。 ●ハブ、ルーターは10BASE-T/100BASE-TX対応のスイッチングハブ またはルーターを使用してください。 ●雷源は各ネットワークカメラに必要です。ただし、PoF対応ハブを使用 する場合は不要です。

## ネットワークの設定を行う

### ソフトウェアをインストールする

付属CD-ROM内の「はじめにお読みください」(Readmeファイル)を必ずお 読みのうえ、ソフトウェアをインストールしてください。

### CD-ROM内のソフトウェア

- ●IP簡単設定ソフトウェア 本機のネットワーク設定を行います。詳しくは、下記をお読みください。
- ●表示用プラグインソフトウェア「Network Camera View 41 本機の画像を表示するには、表示用プラグインソフトウェア「Network Camera View 4」をインストールする必要があります。付属CD-ROM内の 「nwcv4setup.exe」をダブルクリックし、画面の指示に従ってインストー ルしてください。

### IP簡単設定ソフトウェアを使用して本機の設定を行う

本機のネットワークに関する設定は、付属のIP簡単設定ソフトウェア(以下、 IP簡単設定ソフト)を使って行うことができます。 本機を複数台設定する場合は、カメラごとに行う必要があります。 IP簡単設定ソフトを使って設定できない場合は、設定メニューのネットワーク ページで個別に本機とPCの設定を行います。詳しくは「取扱説明書 操作・設 定編」(PDFファイル)をお読みください。

#### 重要

- ●Microsoft Windows Vistaを使用する場合、IP簡単設定ソフトを起動 すると、管理者アカウントのパスワードを要求されることがあります。 この場合は、コントロールパネルから「ユーザーアカウント制御」を無 効にしてください。
- ●IP簡単設定ソフトは、ヤキュリティ強化のため、電源投入後、約20分 以上経過すると対象カメラのMACアドレス、IPアドレスが表示されなく なります(IP簡単設定の有効期間の設定が「20分間」の場合)。
- ●IP簡単設定ソフトは、ルーターを経由した異なるサブネットからは使用 できません。
- ●旧バージョンのIP簡単設定ソフトウェア (Ver.2.xx) では、本機を表示 したり設定したりすることはできません。

### ネットワークの設定を行う(つづき)

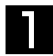

**1 IP簡単設定ソフトを起動します。** 

2 設定するカメラのMACアドレス/IP アドレスをクリックし、「IP設定】ボ タンをクリックします。

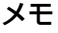

- ●DHCPサーバーを使用してい る場合、本機に割り振られた IPアドレスは、IP簡単設定ソ フトの[リフレッシュ]ボタ ンをクリックすると確認でき ます。
- ●IPアドレスが競合している場 合、該当するカメラのMACア ドレス/IPアドレスが影付き で表示されます。

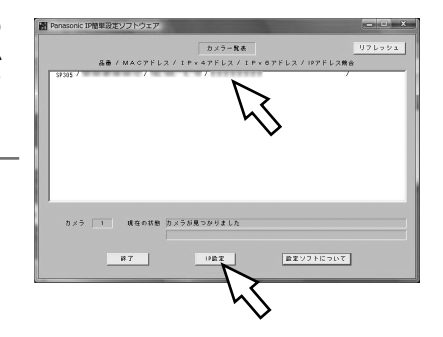

- 3 ネットワークの各項目を入力し、「設 定]ボタンをクリックします。
	- メモ ●DHCPサーバーを使用してい る場合、IP簡単設定ソフトの 「DNS」を「AUTO」に設定 することができます。

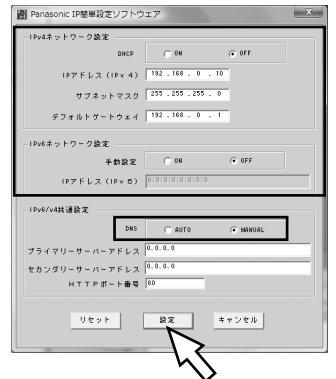

### 重要

- [設定] ボタンをクリック後、本機への設定が完了するまで約2分かかり ます。設定が完了する前にACアダプターやEthernetケーブルを抜くと、 設定内容が無効になります。設定が反映されていない場合は、再度設定 をやり直してください。
- ●ファイアウォール(ソフト含む)を導入している場合、UDPの全ポート に対してアクセスを許可してください。

故障かな!?

### 修理を依頼される前に、この表で症状を確かめてください。

これらの処置をしても直らないときや、この表以外の症状のときは、お買い上 げの販売店にご相談ください。

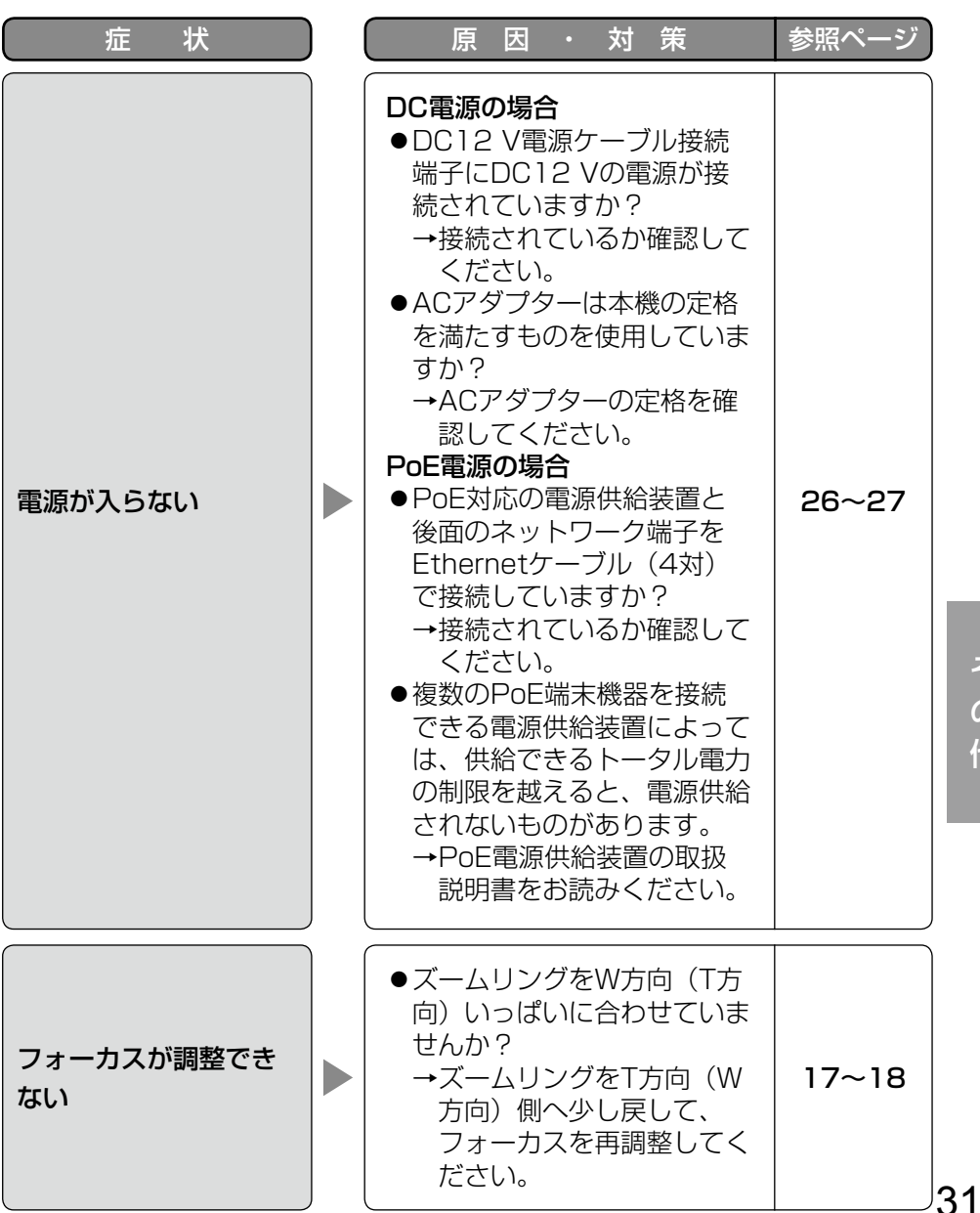

そ  $\overline{0}$ 他

## 仕様

### ●基本

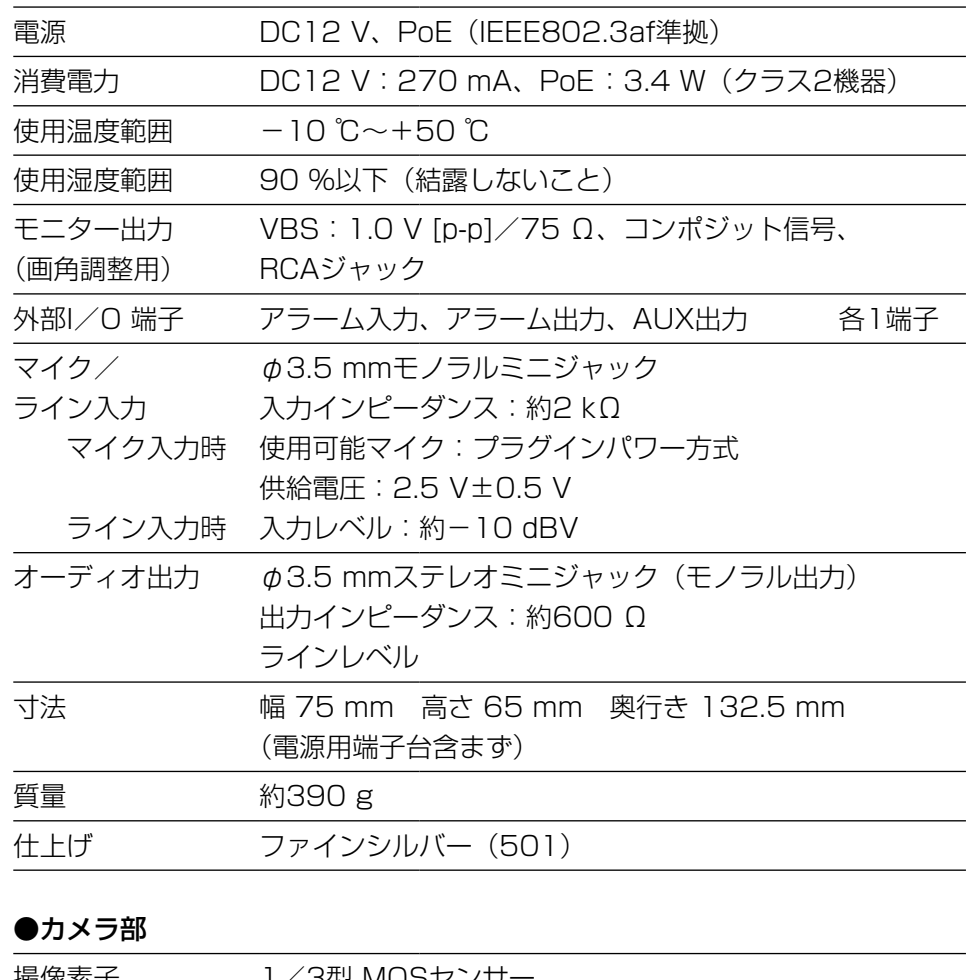

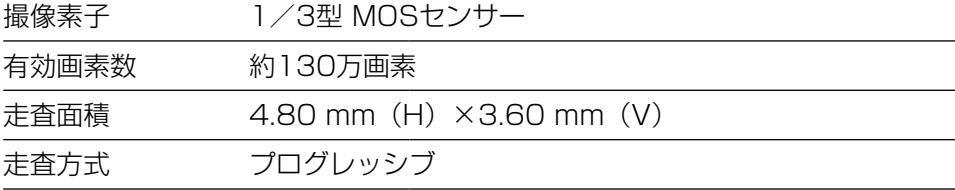

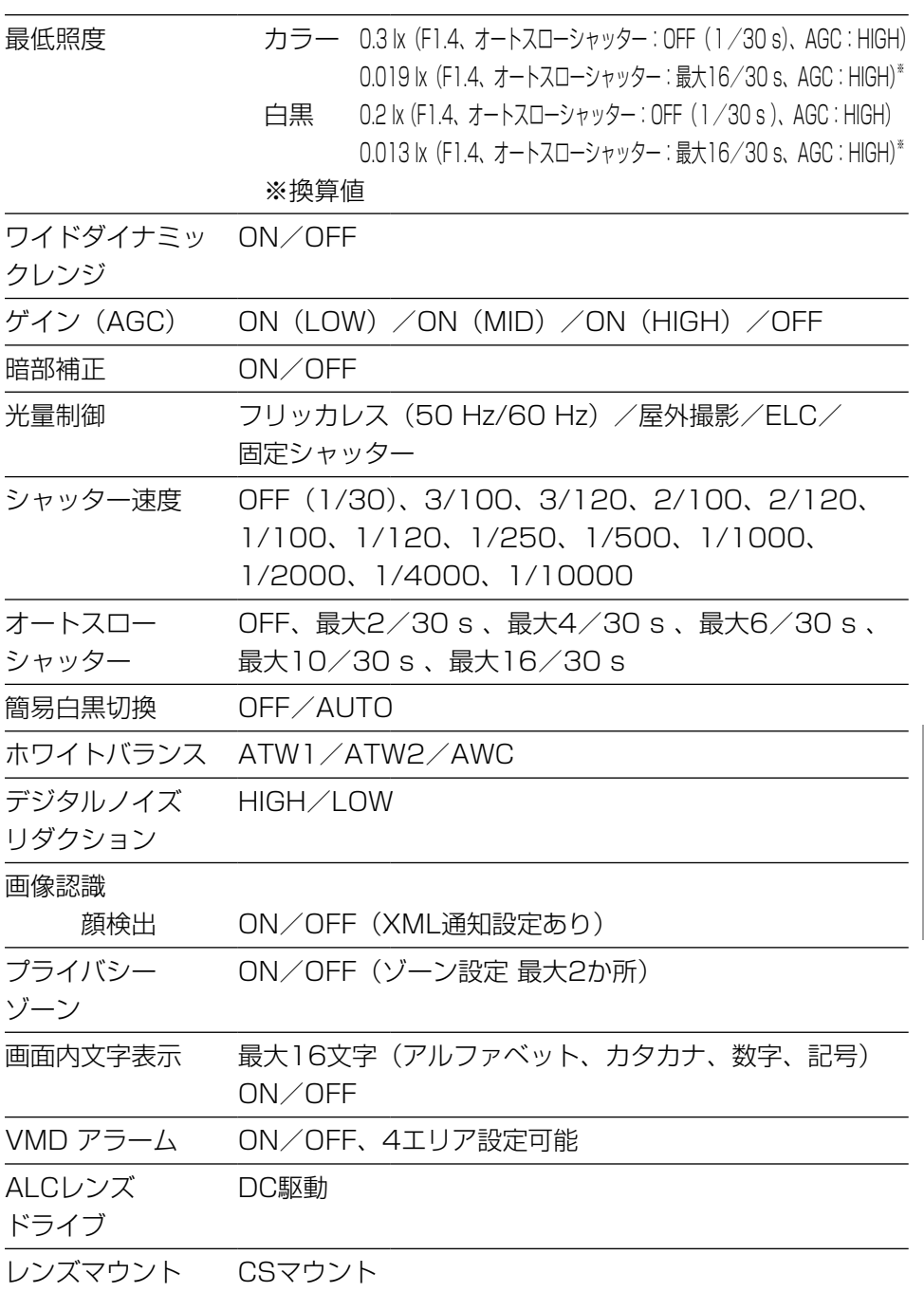

### ●ネットワーク部

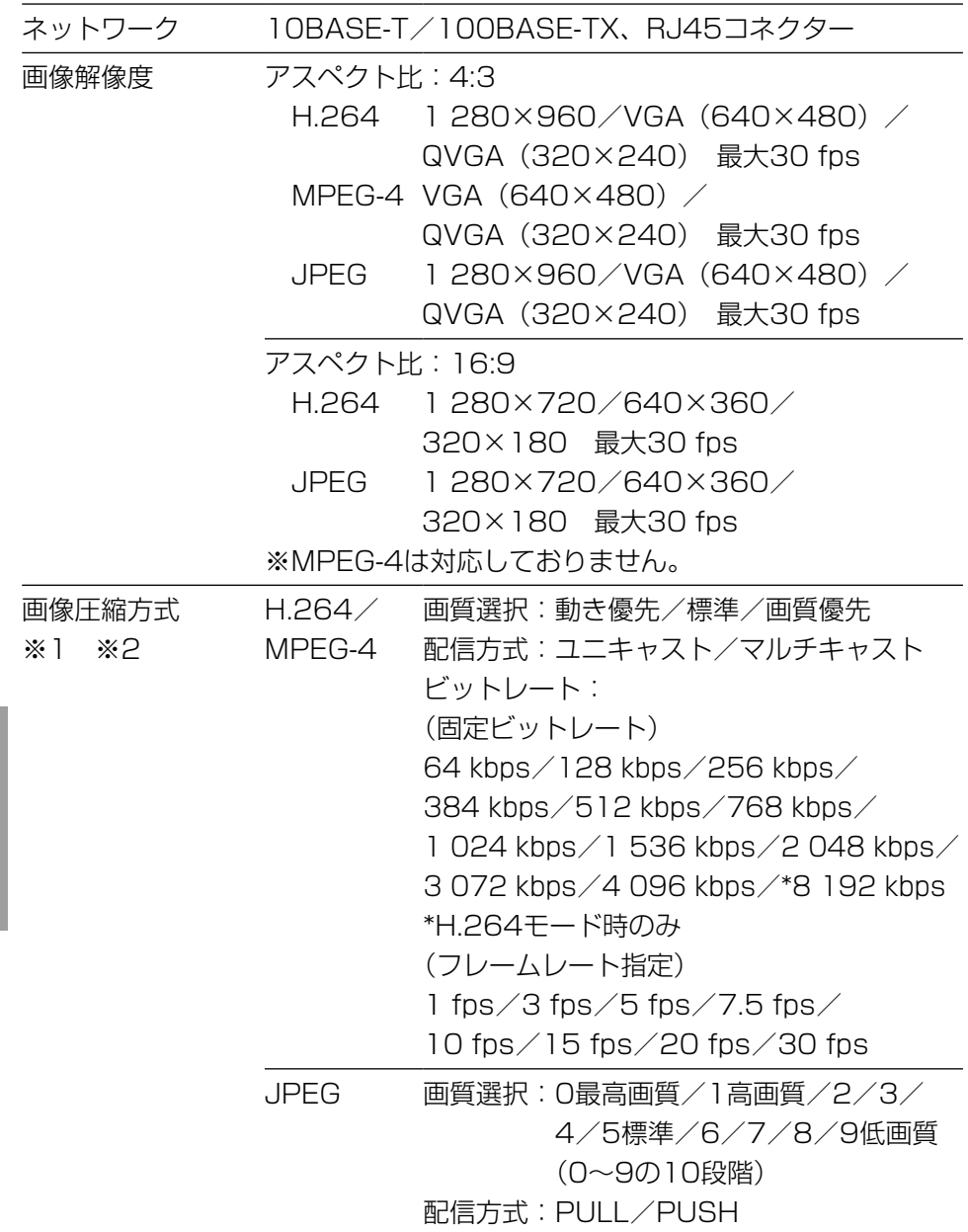

そ の 他

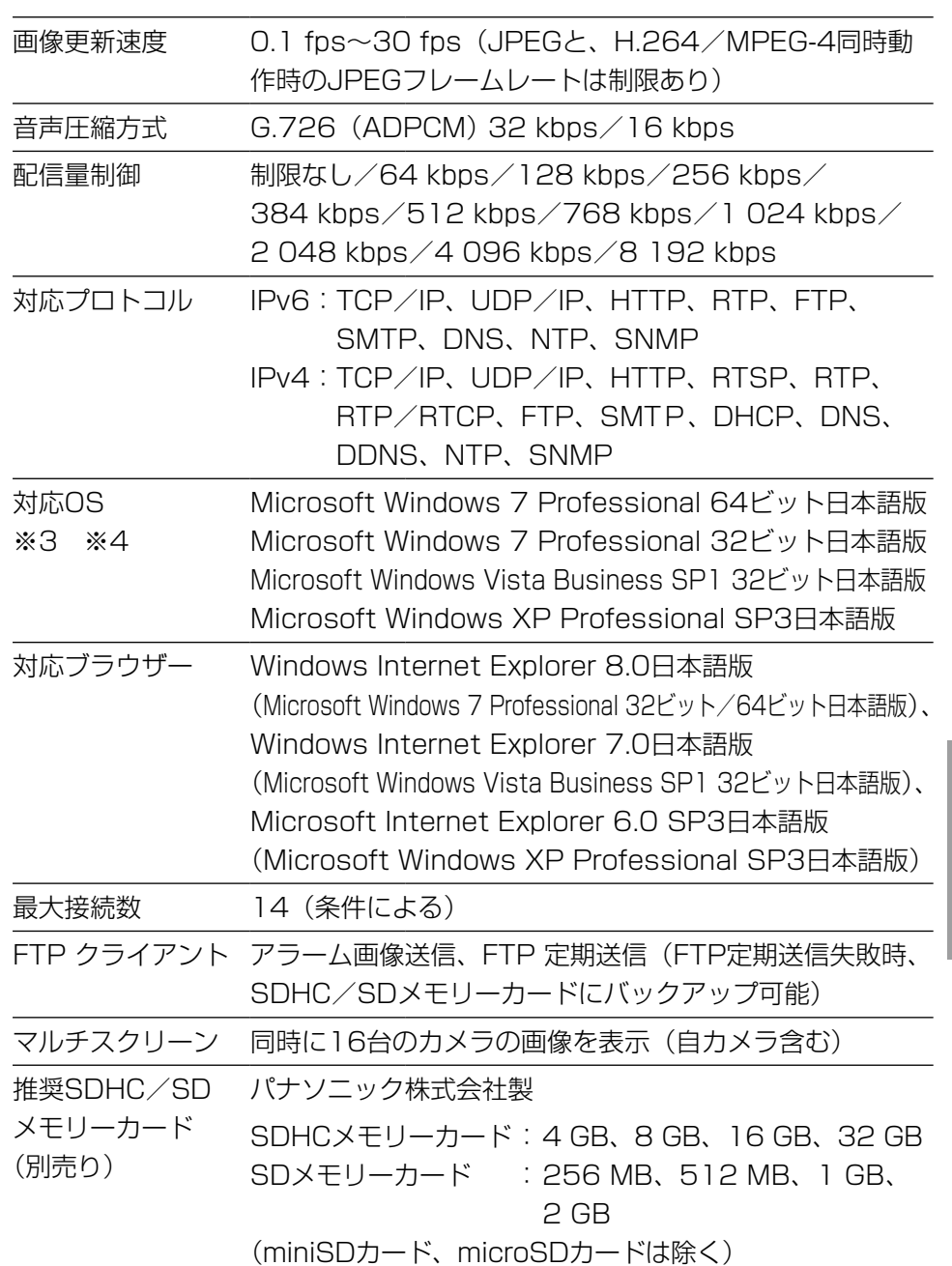

- iモード対応 JPEG 画像表示・AUX制御(アクセスレベルによる)
- ※1 H.264とMPEG-4はどちらか一方のみ選択可能となります。
- ※2 同じ圧縮方式でそれぞれ独立に2ストリーム分の配信設定が可能です。
- ※3 Microsoft Windows 7または、Microsoft Windows Vistaを使用する 場合に必要なPCの環境や注意事項など詳しくは、「Windows Vista®、 Windows® 7使用時の注意事項」(PDFファイル)をお読みください。
- ※4 IPv6で通信を行う場合は、Microsoft Windows 7または、Microsoft Windows Vistaを使用してください。

#### ●別売り

ACアダプター WV-PS16

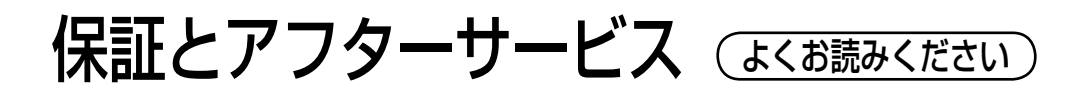

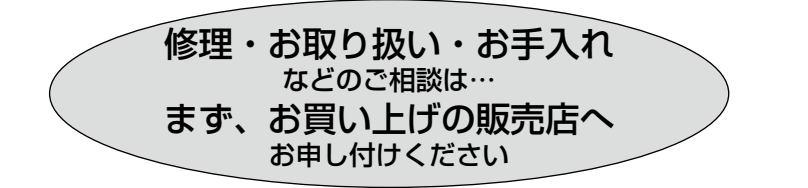

### ■保証書(別添付)

お買い上げ日・販売店名などの記入を必ず確かめ、お買い上げの販売店から お受け取りください。よくお読みのあと、保管してください。

保証期間:お買い上げ日から本体1年間

### ■補修用性能部品の保有期間 <u>|7年</u>

当社は、本製品の補修用性能部品を、製造打ち切り後7年保有しています。 注) 補修用性能部品とは、その製品の機能を維持するために必要な部品です。

### 修理を依頼されるとき

31ページの表に従ってご確認のあと、直らないときは、まず電源を切ってお 買い上げの販売店へご連絡ください。

#### ●保証期間中は

保証書の規定に従って、出張修理をさせていただきます。

#### ●保証期間を過ぎているときは

修理すれば使用できる製品については、ご要望により修理させていただき ます。

修理料金の仕組みをご参照のうえご相談ください。

#### ●修理料金の仕組み

修理料金は、技術料・部品代・出張料などで構成されています。

|技術料| は、診断・故障個所の修理および部品交換・調整・修理完了時の| 点検などの作業にかかる費用です。

部品代 は、修理に使用した部品および補助材料代です。

出張料 は、製品のある場所へ技術者を派遣する場合の費用です。

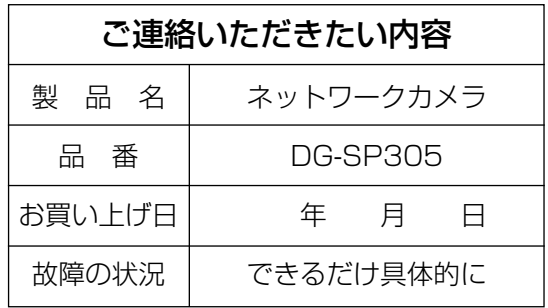

高所設置製品に関するお願い

安全にお使いいただくために、1年に1回をめやすに、販売店または施工業者 による点検をおすすめします。

本機を高所に設置してお使いの場合、落下によるけがや事故を未然に防止する ため、下記のような状態ではないか、日常的に確認してください。

特に10年を超えてお使いの場合は、定期的な点検回数を増やすとともに買い換 えの検討をお願いします。詳しくは、販売店または施工業者に相談してください。

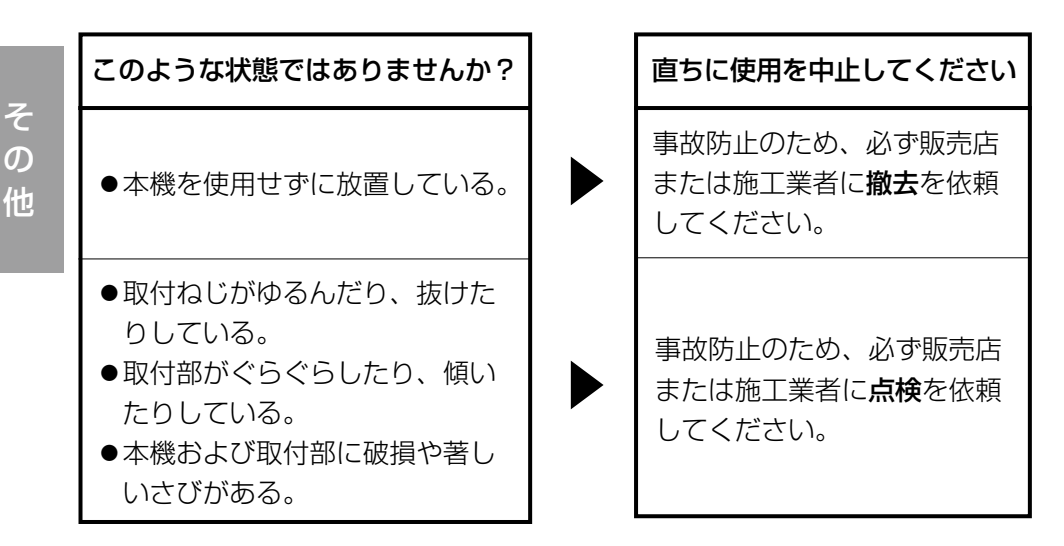

### 長期間使用に関するお願い

安全にお使いいただくために、販売店または施工業者による定期的な点検をお 願いします。

本機を長年お使いの場合、外観上は異常がなくても、使用環境によっては部品 が劣化している可能性があり、故障したり、事故につながることもあります。 下記のような状態ではないか、日常的に確認してください。

特に10年を超えてお使いの場合は、定期的な点検回数を増やすとともに買い換 えの検討をお願いします。詳しくは、販売店または施工業者に相談してください。

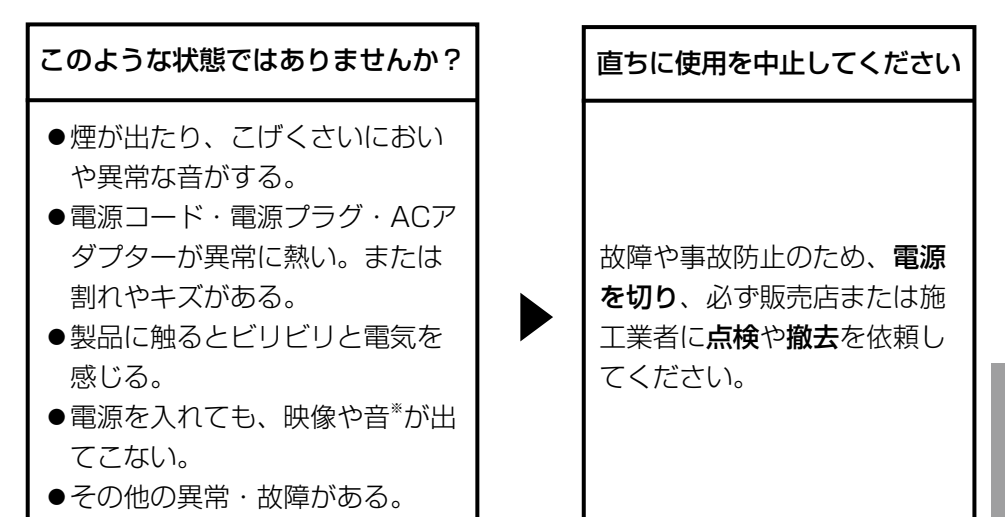

※:音声対応していないモデルもあります。

■当社製品のお買物・取り扱い方法・その他ご不明な点は下記へご相談ください。 パナソニック システムお客様ご相談センター

#### フリーダイヤル ヨイワ 受付:9時~17時30分 <u>তত 0120-878-41</u> (土・日・祝祭日は受付のみ)

ホームページからのお問い合わせは https://sec.panasonic.biz/solution/info/

### 【ご相談窓口における個人情報のお取り扱い】

パナソニック株式会社およびパナソニックグループ関係会社(以下「当社」)は、 お客様の個人情報をパナソニック製品に関するご相談対応や修理サービスなど に利用させていただきます。併せて、お問い合わせ内容を正確に把握するため、 ご相談内容を録音させていただきます。また、折り返し電話をさせていただく ときのために発信番号を通知いただいておりますので、ご了承願います。当社は、 お客様の個人情報を適切に管理し、修理業務等を委託する場合や正当な理由が ある場合を除き、第三者に個人情報を開示・提供いたしません。個人情報に関 するお問い合わせは、ご相談いただきました窓口にご連絡ください。

### 伊利メモ(おぼえのため、記入されると便利です)

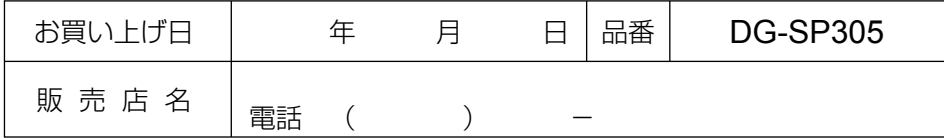

### パナソニック システムネットワークス株式会社

〒153-8687 東京都目黒区下目黒二丁目3番8号

Panasonic System Networks Co., Ltd. 2010

3TR006406CZA Ns0310-2100 Printed in China